## **1. VISTA GENERAL:**

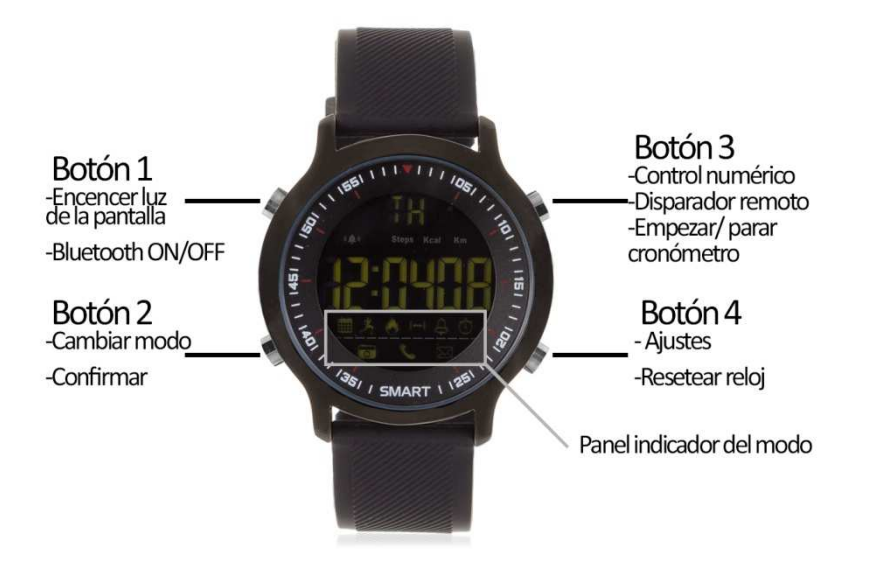

### **2. ANTES DEL PRIMER USO:**

- Las funciones podrían cambiar en base a futuras actualizaciones de software.
- Si el reloj está apagado, enciéndalo presionando el botón 2 y 3 durante 3 segundos; podrá apagarlo repitiendo la misma operación.

# **3. DESCARGA Y CONEXIÓN DEL SOFTWARE DE SINCRONIZACIÓN CON SMARTPHONE:**

- 1. Presione, durante 3 segundos, el botón 1 hasta que en la pantalla del reloj parpadee el icono de Bluetooth.
- 2. Busque la aplicación XWatch en App Store (iOS) o en Play Store (Android).

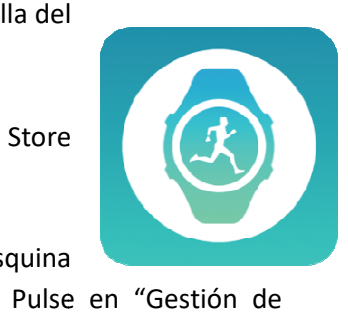

- 3. Abra la aplicación y pulse el botón que se encuentra en la esquina superior izquierda. Posteriormente se desplegará un menú. Pulse en "Gestión de dispositivo" y posteriormente en "Vincular y gestión". Busque su reloj y cuando aparezca pulse sobre él. El icono de Bluetooth del reloj dejará de parpadear cuando la sincronización sea correcta.
- 4. Para actualizar la información recogida por el brazalete desplace hacia abajo en la pantalla principal de la aplicación.

## **4. FUNCIONES:**

- **Podómetro:** mueva sus brazos regularmente mientras camina, y el podómetro contará los pasos dados.
- **Contador de calorías quemadas.**
- **Contador de distancia recorrida (en kilómetros).**
- **Cronómetro:** pulse varias veces el botón 2 hasta llegar al modo cronómetro. Una vez en él, pulse el botón 3 para que el cronómetro empiece a contar el tiempo. Si pulsa otra vez el botón 3 el cronómetro parará de contar y si pulsa el botón 4 el cronómetro se reiniciará, poniéndose a cero.
- **Alarma:** Podrá configurar una alarma desde el reloj y tres desde la aplicación. Para configurarla a través de la app acceda a "Gestión de dispositivo"  $\rightarrow$  "Ajuste de recordatorios", donde podrá configurar la hora a la que quiere que suene, el nombre de la alarma y los días que quiere que se repita.

Para configurarla desde el reloj pulse el botón 2 varias veces hasta llegar al modo alarma (representado por una campana). Una vez en él, haga una pulsación larga hasta en el botón 4. Pulse otra vez el botón 4 para elegir si cambiar la hora o los minutos (podrá cambiar el valor que parpadee) y cámbielo pulsando el botón 3. Pulse el botón 2 para confirmar los ajustes.

- **Notificaciones entrantes:** active la opción en la aplicación, y, cuando el teléfono reciba un mensaje, llamada o notificaciones de ciertas aplicaciones, el reloj también le avisará con un sonido y un icono. Para configurarlas diríjase a "Gestión de dispositivo"  $\rightarrow$ "Ajuste de recordatorios" y podrá encontrar en la parte inferior las diferentes aplicaciones de las que puede recibir aviso de notificación, junto a un interruptor para activarlas o desactivarlas.
- **Disparo de cámara remoto:** desde la aplicación acceda al modo "Hacer fotos". Una vez haya entrado, podrá realizar fotografías pulsando el botón 3.
- **Objetivo de ejercicio (a través de app).**
- Mediante la aplicación podrá configurar sus datos personales como género, altura y peso. También tendrá acceso a los datos de distancia recorrida, calorías quemadas y tiempo que ha estado haciendo ejercicio. Además podrá acceder a un historial recopilatorio de estos datos y un gráfico diario, semanal y mensual del número de pasos dados.

#### **5. FUNCIONES ADICIONALES:**

La primera vez que instale la aplicación y enlace el reloj (mediante la aplicación), se mostrará un aviso de acceso a llamadas, SMS, etc. Deberá pulsar en "Permitir" para disponer de toda la funcionalidad del reloj.

Permita el acceso a las notificaciones de la aplicación "XWatch" para que las notificaciones de aplicaciones como Whatsapp, WeChat, etc se sincronicen de forma correcta en el reloj.

En dispositivos Android deberá permitir el acceso a las notificaciones para poder recibirlas en el reloj. Para ello entre en los ajustes del teléfono y busque un apartado en el que pueda configurar las notificaciones (varía en función de la marca del terminal utilizado). Una vez ahí le aparecerá un gestor de notificaciones con las aplicaciones existentes en el teléfono. Busque la aplicación "XWatch" y active el interruptor de la opción "Permitir notificaciones".

#### **6. SOLUCIÓN DE PROBLEMAS COMUNES:**

- **Incapaz de encender:** puede que la pila esté demasiado baja.
- **Se ilumina el icono de la batería:** deberá reemplazar la pila (CR2032) en un plazo de 15 días.

### **7. AVISOS:**

- Use los accesorios del reloj y los de su Smartphone.
- El Bluetooth se desconecta automáticamente cuando la distancia entre el teléfono y el reloj supera los 10-20 metros.
- Reconecte el Bluetooth si se desconecta ocasionalmente.